# Инициализация сетевого оборудования

Петухов Андрей petand@lvk.cs.msu.su Антоненко Виталий anvial@lvk.cs.msu.su комната 247

# Коммутаторы

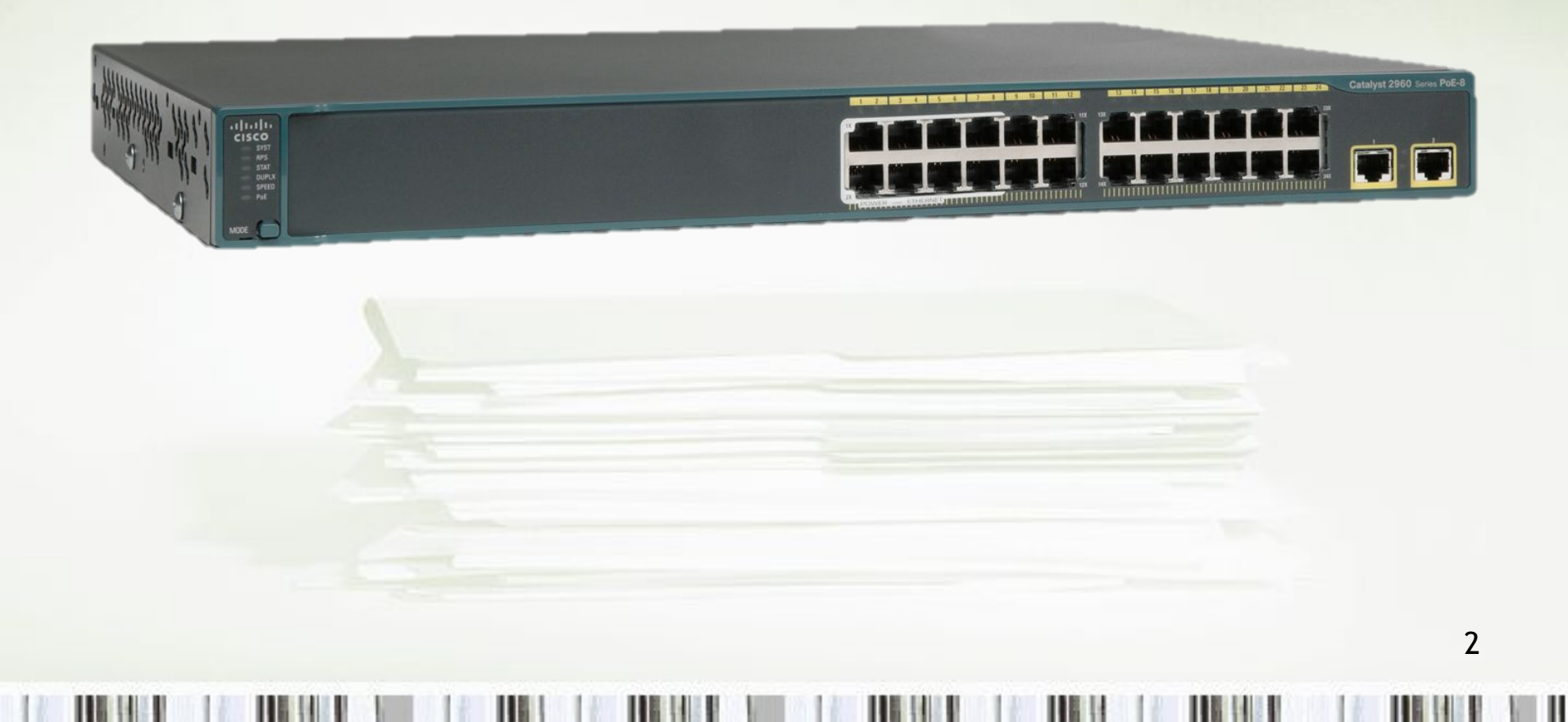

# Маршрутизаторы

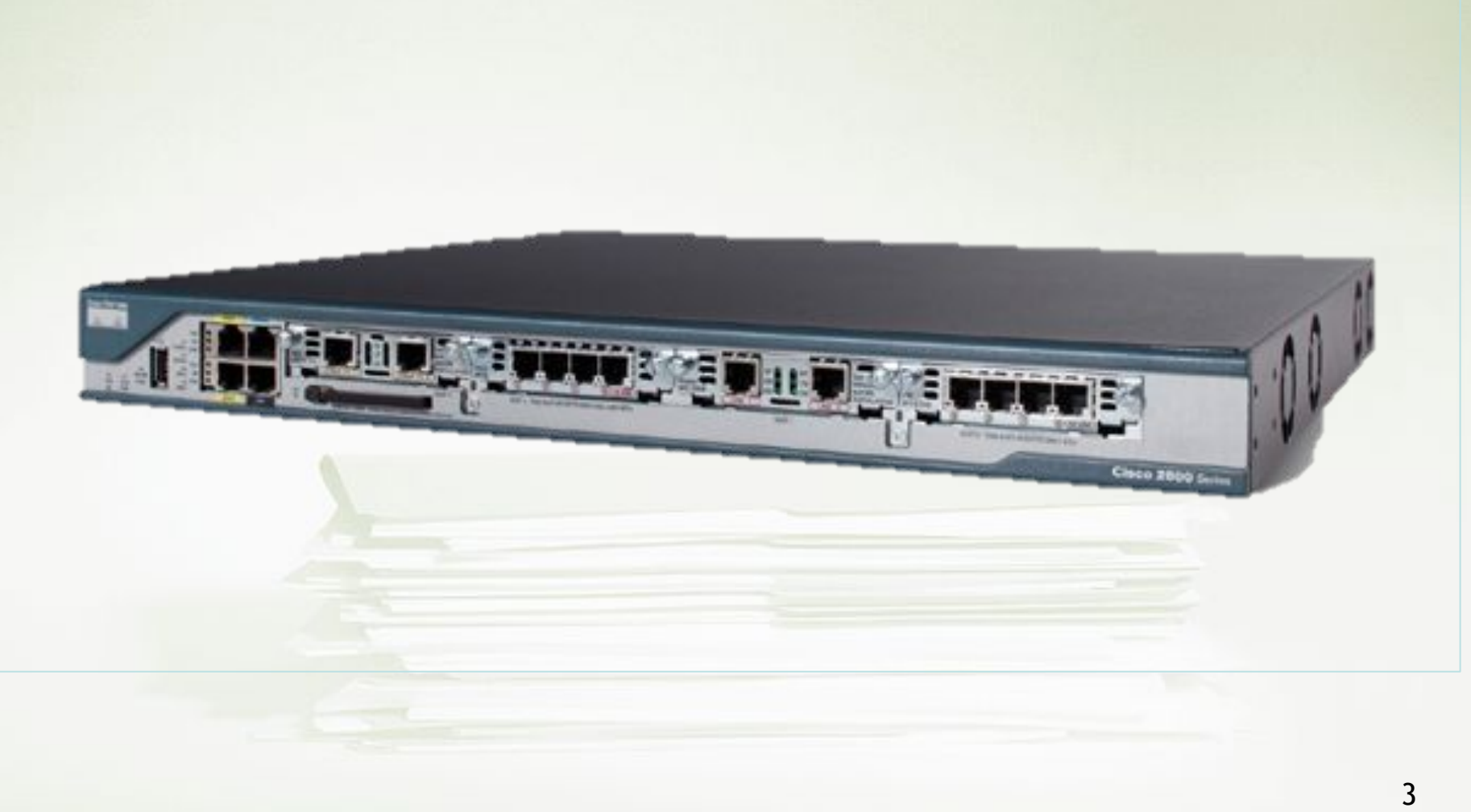

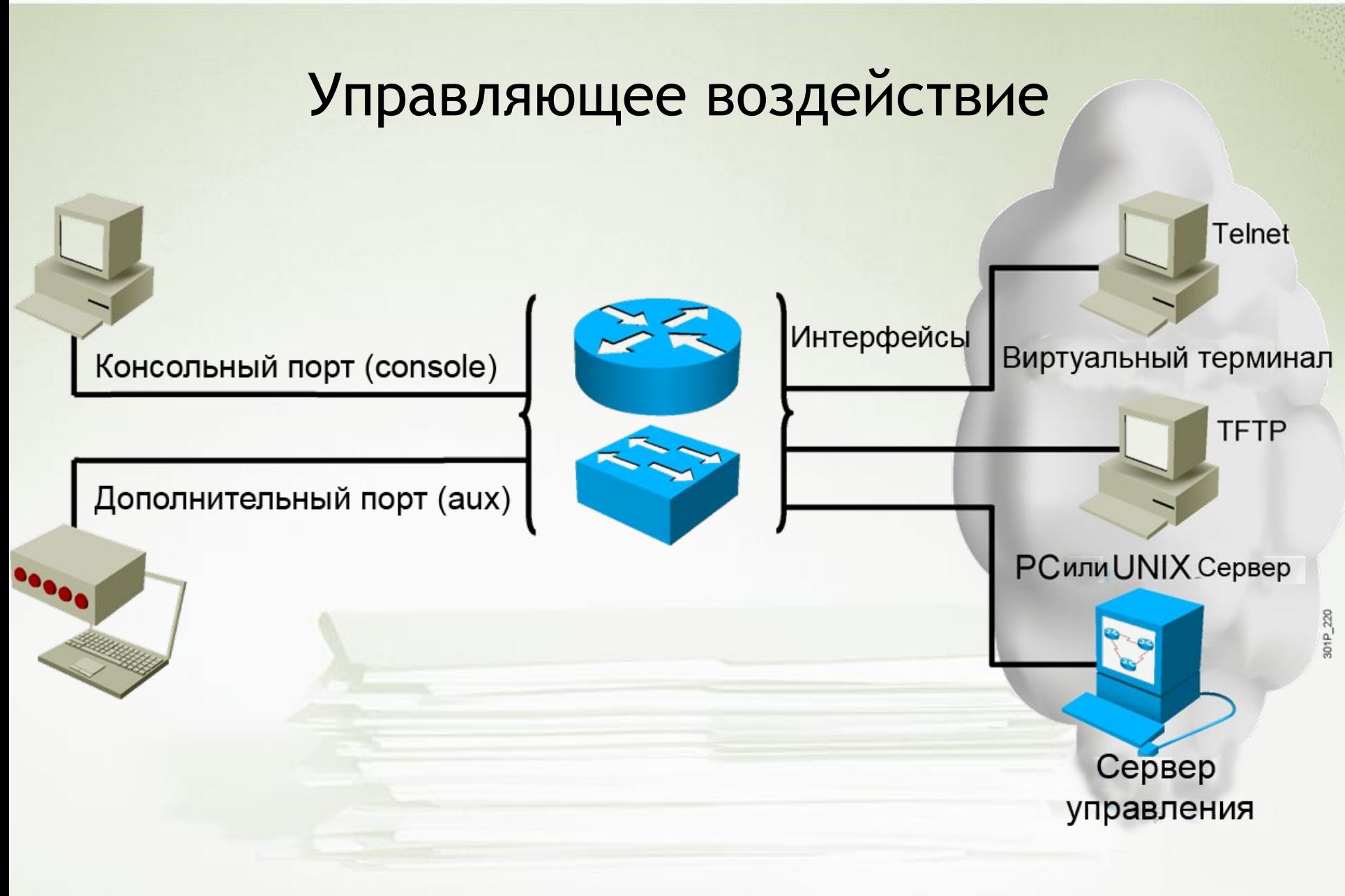

## Обычный режим

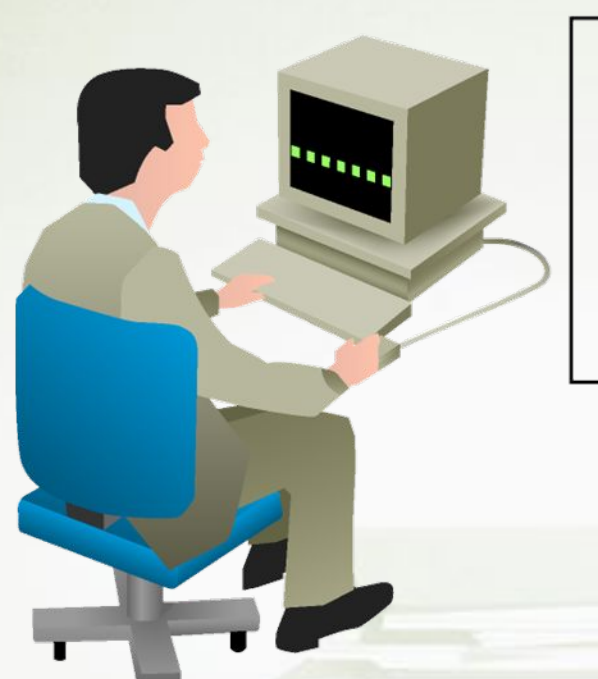

#### Стартовый режим

Непривилегированный режим

- Ограниченный доступ к командам
- Приглашение командной строки: hostname>

# Привилегированный режим

Консоль

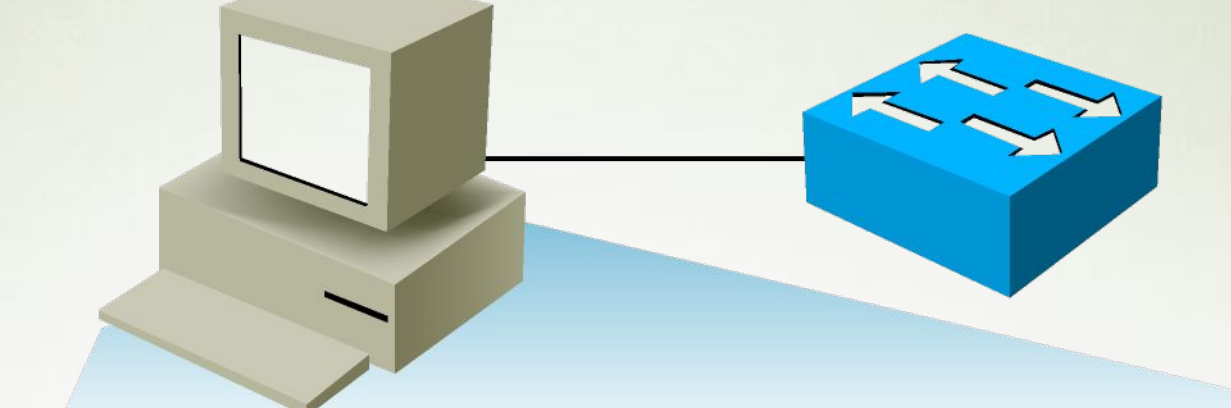

 $\geq$ Приглашение в непривилеги- $>$  enable рованном режиме Enter password: Приглашение в привилегированном #  $#$ disable режиме 101P\_228

## Привилегированный режим

#### Привилегированный режим

#### Привилегированный режим (enabled):

- Получение детальной информации об устройстве
- Позволяет осуществлять настройку и отладку
- Необходимый режим для перехода в следующие
- Приглашение командной строки: hostname#

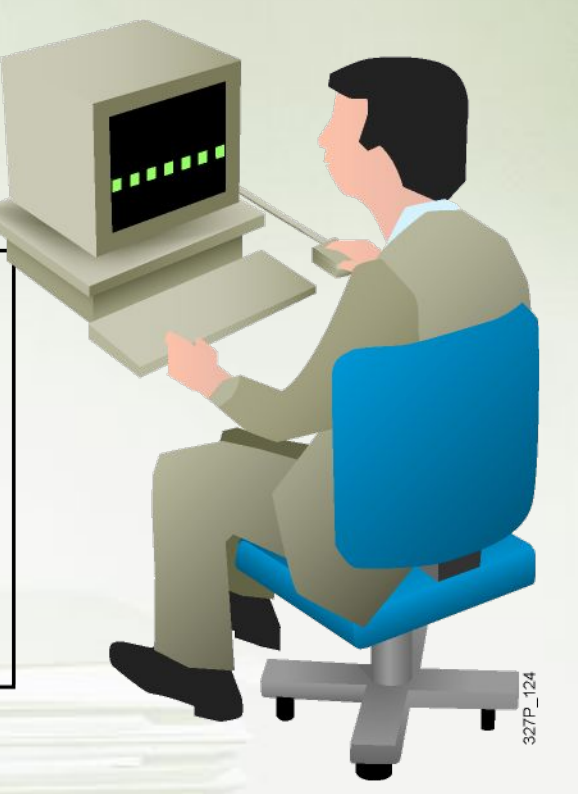

## Инструменты командной строки

#### Контекстная помощь

Предоставляет список доступных команд и возможных аргументов для каждой команды.

#### Диагностика ошибок

Выводит синтаксические ошибки при вводе команд.

История команд

Позволяет повторно использовать введенные ранее команды.

#### Контекстная помощь

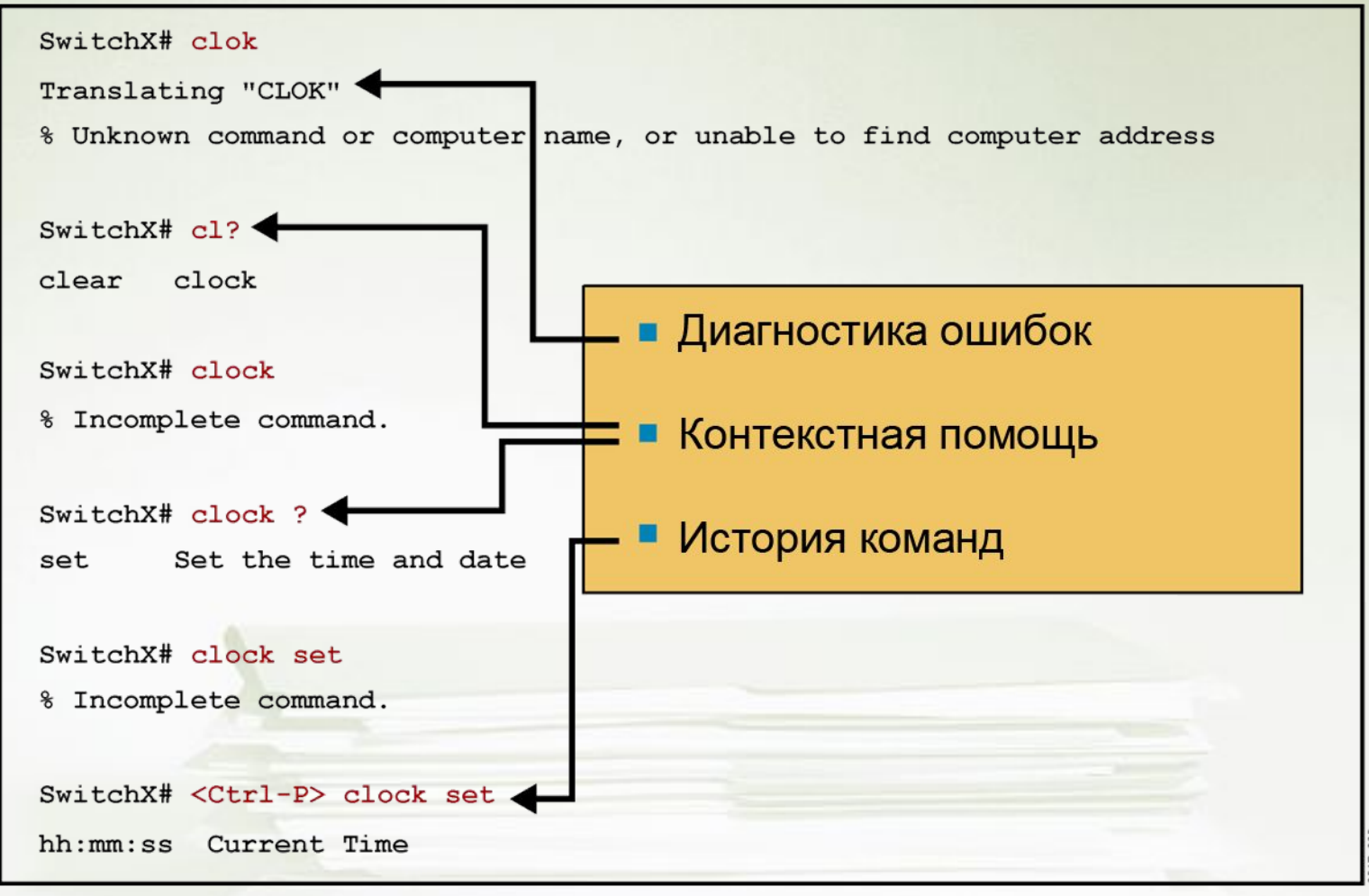

### Просмотр списка доступных команд

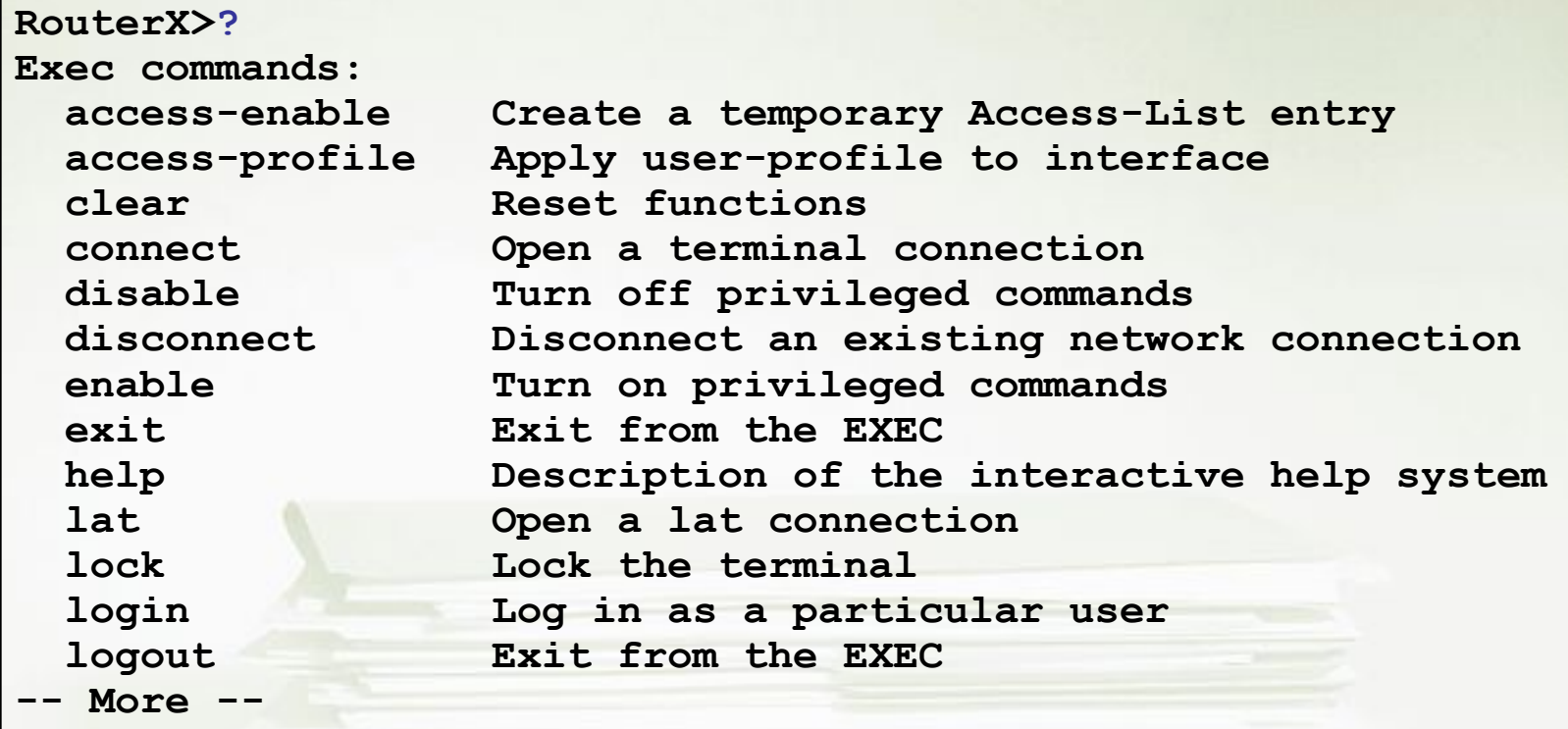

## История команд

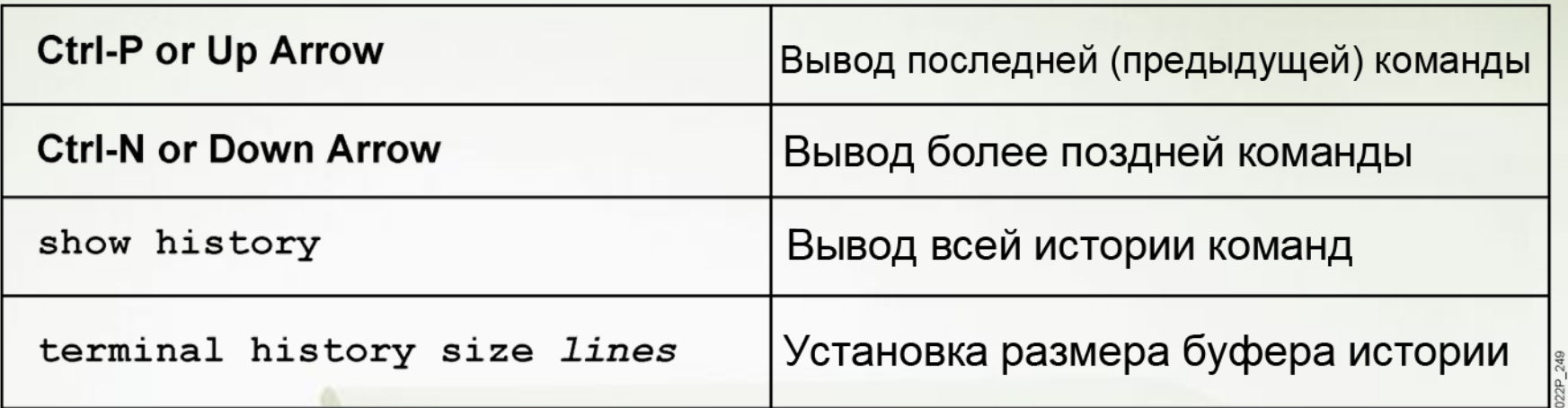

Ш

#### Режимы конфигурации коммутатора

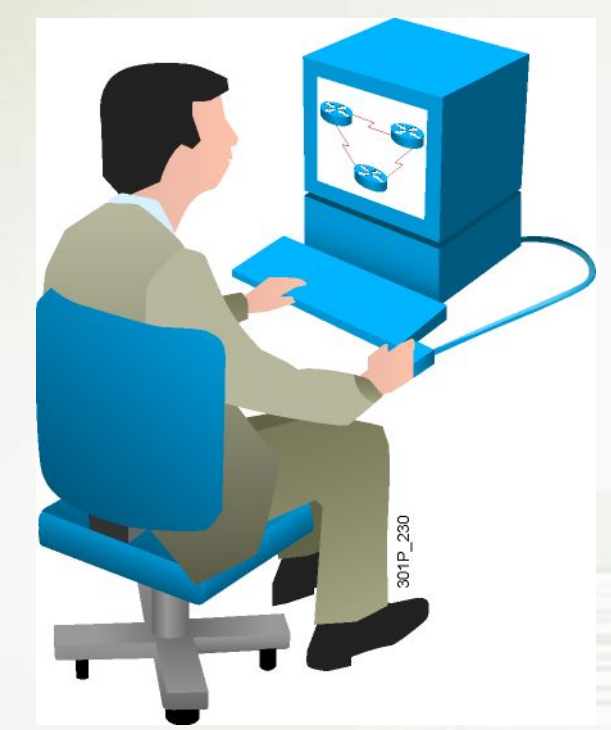

Режимы конфигурации:

- **Режим глобальной конфигурации** 
	- **– SwitchX#configure terminal**
	- **– SwitchX(config)#**
- Режим конфигурации интерфейса
	- **– SwitchX(config)#interface fa0/1**
	- **– SwitchX(config-if)#**

#### Режимы конфигурации маршрутизатора

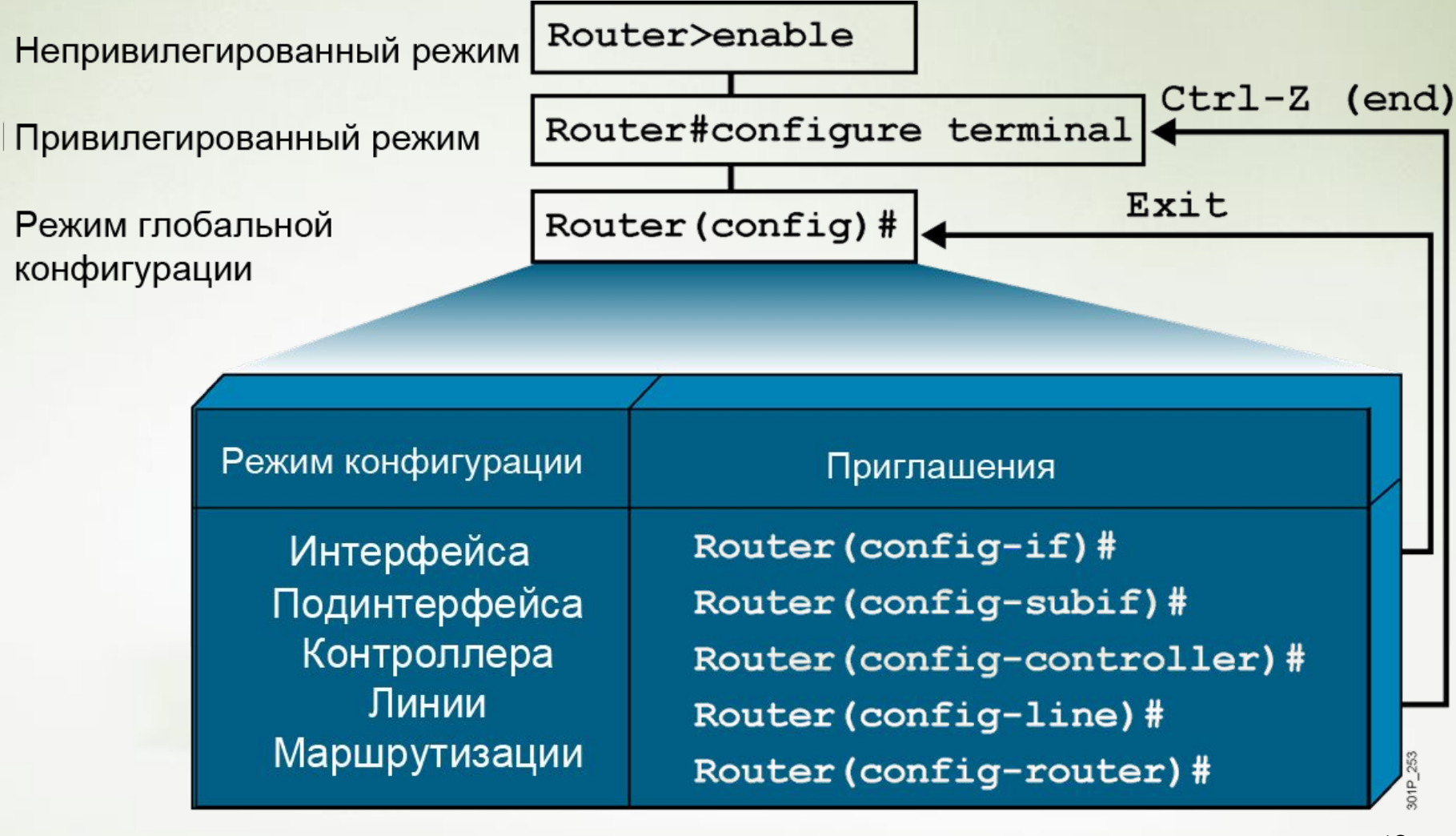

13

#### Общая настройка сетевого устройства

**DeviceX(config)#hostname DeviceX**

**DeviceX(config)#enable password cisco DeviceX(config)#enable secret san-fran DeviceX(config)#service** 

**password-encryption**

**DeviceX(config)#banner motd # Authorized access only! #**

### Конфигурирование консольного соединения на сетевом устройстве

**DeviceX(config)#line console 0 DeviceX(config-line)#exec-timeo**

**ut 20 30**

**DeviceX(config)#line console 0 DeviceX(config-line)#logging** 

**synchronous**

**DeviceX(config)#line console 0** 

**DeviceX(config-line)#password** 

**cisco**

**DeviceX(config-line)#login**

### Конфигурирование терминального соединения на сетевом устройстве

**DeviceX(config)#line vty 0 4 DeviceX(config-line)#exec-timeo ut 20 30**

**DeviceX(config)#line vty 0 4 DeviceX(config-line)#logging** 

**synchronous**

**DeviceX(config)#line vty 0 4**

**DeviceX(config-line)#password** 

**cisco**

**DeviceX(config-line)#login**

### Настройка интерфейса

**RouterX(config)#interface** *type number* **RouterX(config-if)#**

**RouterX(config)#interface** *type slot/port* **RouterX(config-if)#**

**RouterX(config-if)# description** *string*

**RouterX(config-if)# clock rate** *number*

**RouterX(config-if)#exit**

### Настройка IP адреса коммутатора

**SwitchX(config)#interface vlan 1 SwitchX(config-if)#ip address {***ip address***} {***mask***}**

Пример:

**SwitchX(config)#interface vlan 1 SwitchX(config-if)#ip address 10.5.5.11 255.255.255.0 SwitchX(config-if)#no shutdown**

**SwitchX(config)#ip host Router-X-1 10.1.1.1**

# Настройка шлюза по умолчанию у коммутатора

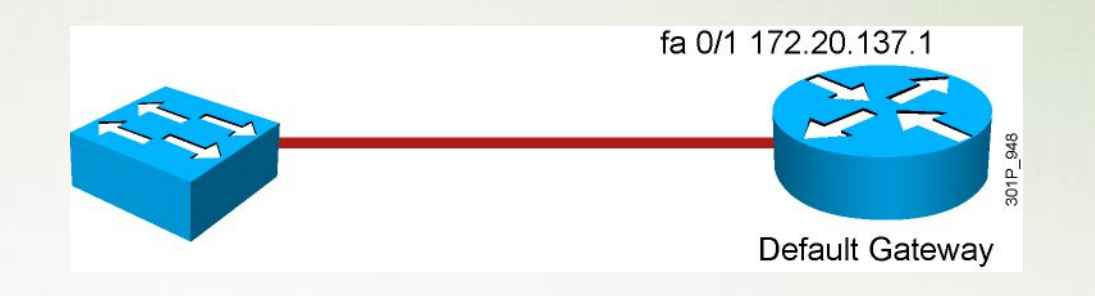

**SwitchX(config)#ip default-gateway {***ip address***}**

Пример:

**SwitchX(config)#ip default-gateway 172.20.137.1**

#### Настройка IP адреса маршрутизатора

**RouterX(config)#interface ethernet 0 RouterX(config-if)#ip address {***ip address***} {***mask***}**

Пример:

**RouterX(config)#interface ethernet 0 RouterX(config-if)#ip address 10.5.5.11 255.255.255.0 RouterX(config-if)#no shutdown**

**RouterX(config)#ip host Switch-X-1 10.1.1.100**

#### Включение и отключение интерфейса

**RouterX#configure terminal**

**RouterX(config)#interface serial 0**

**RouterX(config-if)#shutdown**

**%LINK-5-CHANGED: Interface Serial0, changed state to administratively down** 

**%LINEPROTO-5-UPDOWN: Line protocol on Interface Serial0, changed state to down** 

**RouterX#configure terminal**

**RouterX(config)#interface serial 0**

**RouterX(config-if)#no shutdown**

**%LINK-3-UPDOWN: Interface Serial0, changed state to up**

**%LINEPROTO-5-UPDOWN: Line Protocol on Interface Serial0,** 

**changed state to up** 

#### Текущая и начальная конфигурация

#### В оперативной памяти

```
SwitchX#show running-config
Building configuration...??
Current configuration:?
12version 12.0
   More --
```
#### В постоянной памяти

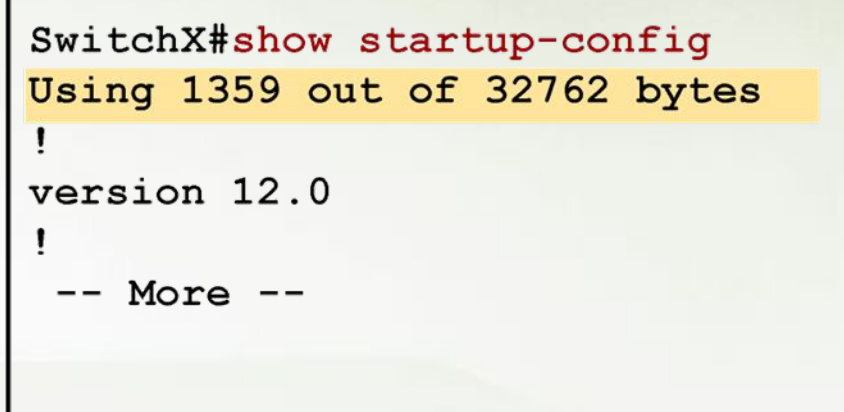

#### Сохранение конфигурации

**SwitchX**

**SwitchX copy running-config startup-config Destination filename [startup-config]? Building configuration…**

**SwitchX**

#### Вывод информации о сетевом устройстве

**DeviceX#show** 

**version** 

**DeviceX#show** 

**running-config**

**DeviceX#show interfaces** 

#### Команда show version на коммутаторе

**Switch#show version**

**Cisco IOS Software, C2960 Software (C2960-LANBASEK9-M), Version 12.2(25)SEE2, RELEASE**

**SOFTWARE (fc1) Copyright (c) 1986-2006 by Cisco Systems, Inc. Compiled Fri 28-Jul-06 11:57 by yenanh Image text-base: 0x00003000, data-base: 0x00BB7944**

**ROM: Bootstrap program is C2960 boot loader BOOTLDR: C2960 Boot Loader (C2960-HBOOT-M) Version 12.2(25r)SEE1, RELEASE SOFTWARE (fc1)**

**Switch uptime is 24 minutes**

**System returned to ROM by power-on System image file is "flash:c2960-lanbasek9-mz.122-25.SEE2/c2960-lanbasek9-mz.122-25.SEE2.bin"**

```
cisco WS-C2960-24TT-L (PowerPC405) processor (revision B0) with 61440K/4088K bytes of 
memory.
```
**Processor board ID FOC1052W3XC Last reset from power-on 1 Virtual Ethernet interface 24 FastEthernet interfaces 2 Gigabit Ethernet interfaces The password-recovery mechanism is enabled.**

**! Text omitted**

**Switch#**

#### Команда show interfaces на коммутаторе

**SwitchX#show interfaces FastEthernet0/2 FastEthernet0/2 is up, line protocol is up (connected) Hardware is Fast Ethernet, address is 0008.a445.ce82 (bia 0008.a445.ce82) MTU 1500 bytes, BW 10000 Kbit, DLY 1000 usec, reliability 255/255, txload 1/255, rxload 1/255 Encapsulation ARPA, loopback not set Keepalive set (10 sec) Half-duplex, 10Mb/s input flow-control is unsupported output flow-control is unsupported ARP type: ARPA, ARP Timeout 04:00:00 Last input 4w6d, output 00:00:01, output hang never Last clearing of "show interface" counters never Input queue: 0/75/0/0 (size/max/drops/flushes); Total output drops: 0 Queueing strategy: fifo Output queue: 0/40 (size/max) 5 minute input rate 0 bits/sec, 0 packets/sec 5 minute output rate 0 bits/sec, 0 packets/sec 182979 packets input, 16802150 bytes, 0 no buffer Received 49954 broadcasts (0 multicast) 0 runts, 0 giants, 0 throttles 0 input errors, 0 CRC, 0 frame, 0 overrun, 8 ignored 0 watchdog, 20115 multicast, 0 pause input 0 input packets with dribble condition detected 3747473 packets output, 353656347 bytes, 0 underruns --More--** 26

## Команда **show interfaces** на маршрутизаторе

**RouterX#show interfaces Ethernet0 is up, line protocol is up Hardware is Lance, address is 00e0.1e5d.ae2f (bia 00e0.1e5d.ae2f) Internet address is 10.1.1.11/24 MTU 1500 bytes, BW 10000 Kbit, DLY 1000 usec, rely 255/255, load 1/255 Encapsulation ARPA, loopback not set, keepalive set (10 sec) ARP type: ARPA, ARP Timeout 04:00:00 Last input 00:00:07, output 00:00:08, output hang never Last clearing of "show interface" counters never Queueing strategy: fifo Output queue 0/40, 0 drops; input queue 0/75, 0 drops 5 minute input rate 0 bits/sec, 0 packets/sec 5 minute output rate 0 bits/sec, 0 packets/sec 81833 packets input, 27556491 bytes, 0 no buffer Received 42308 broadcasts, 0 runts, 0 giants, 0 throttles 1 input errors, 0 CRC, 0 frame, 0 overrun, 1 ignored, 0 abort 0 input packets with dribble condition detected 55794 packets output, 3929696 bytes, 0 underruns 0 output errors, 0 collisions, 1 interface resets 0 babbles, 0 late collision, 4 deferred 0 lost carrier, 0 no carrier 0 output buffer failures, 0 output buffers swapped out**

### Команда **show controllers** на маршрутизаторе

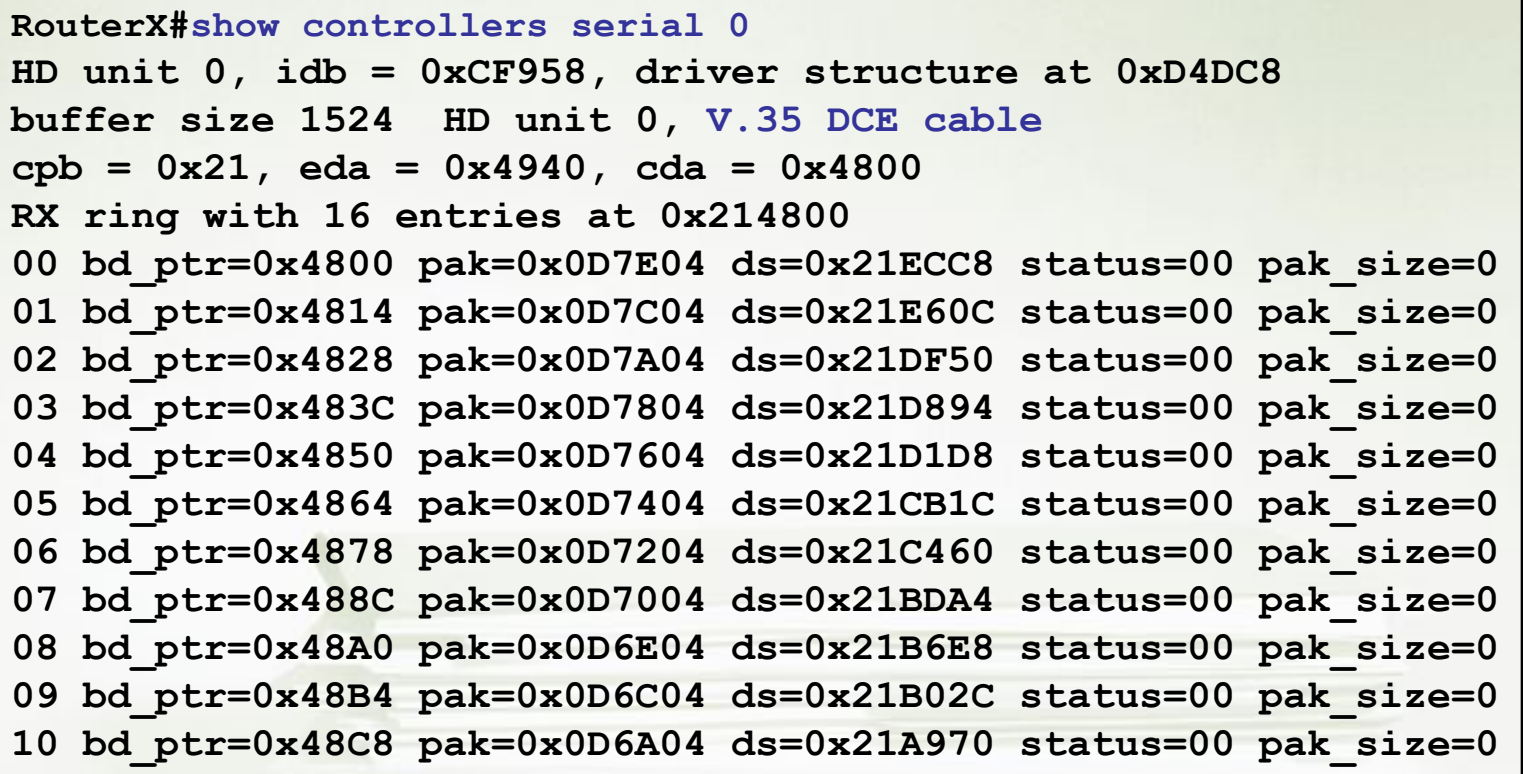

# Команда **show cdp neighbors** на сетевых устройствах

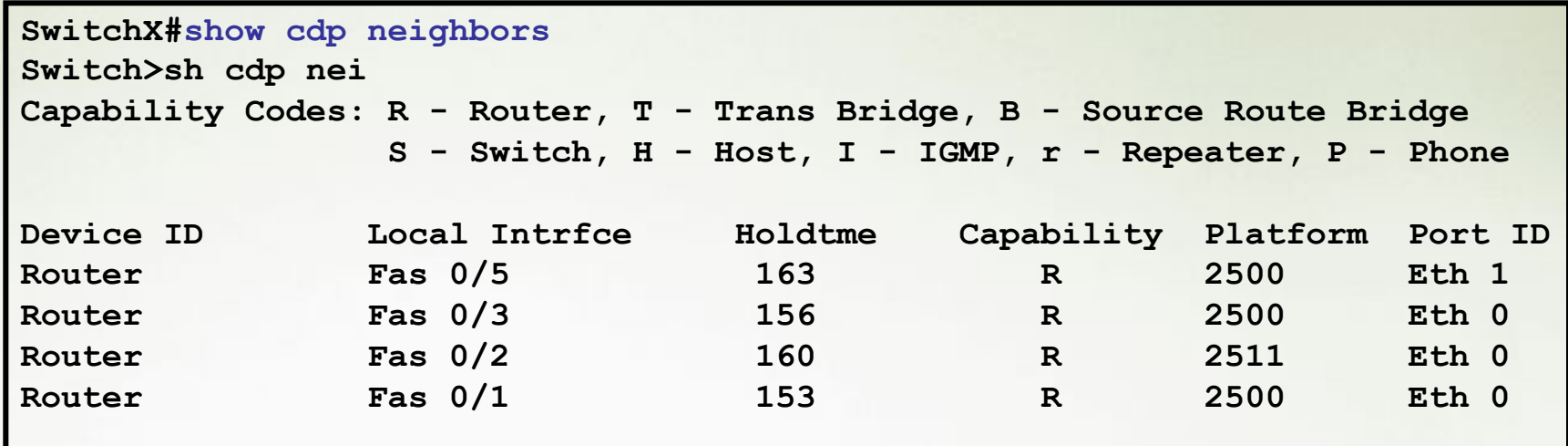

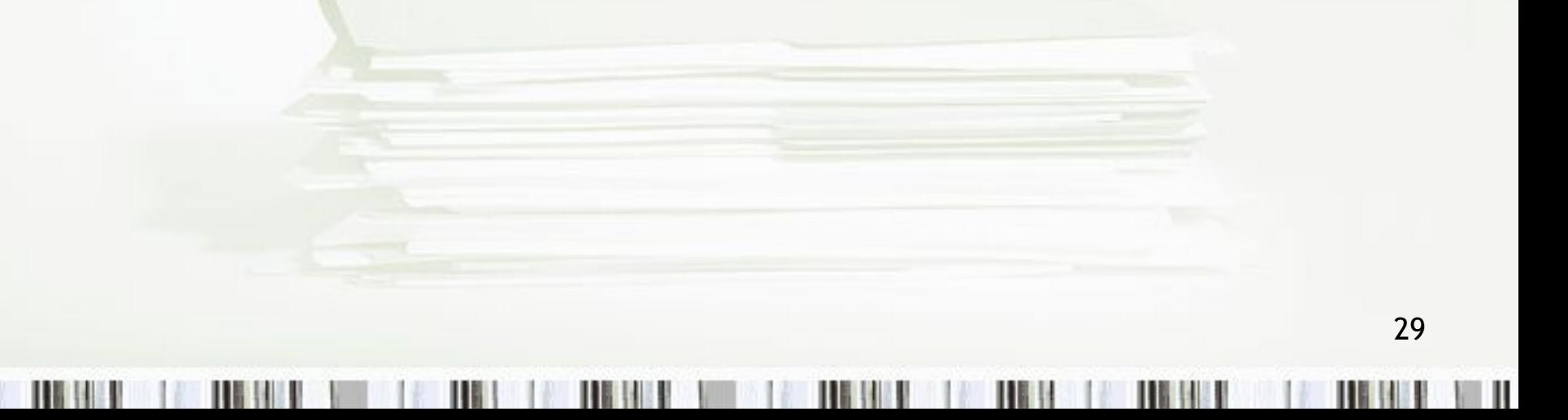

# Вопросы?

**THE REAL** 

Ш

Ш